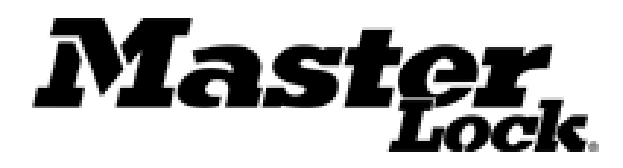

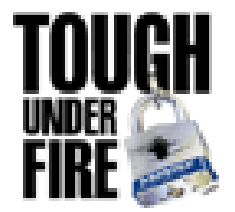

# Enhancing your website with Master Lock Video

# Motivation

- Our videos are free and easy to use
- Since they stream from our servers
	- Does not require you to obtain an increased level of service from your hosting company

– It does not slow down other traffic on your site

- When using our service, your customers never leave your site!
- Videos drive traffic to your site
- More traffic means more money for you!

5 Easy Steps to get videos on your website!

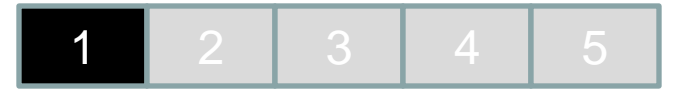

#### **Step 1: Look at our available videos – go to [www.masterlock.com/school/video](http://www.masterlock.com/school/video) or choose from the below list**

#### **Product Information**

- BlockGuard Anti Shim: Very cool detailed animation on how BlockGuard™ works
- 1690 Technology: Very cool detailed animation that shows how Wrap Around Technology<sup>™</sup> works
- Letter Lock<sup>™</sup>: Fun video describing our Letter Lock <sup>™</sup> product

#### **User Training (Student Friendly Training Videos)**

These are student training videos designed to teach how to operate each of the locks. We recommend putting a link to each of these videos by the respective product description on your website. We especially suggested using the ADA locks, as operation of these locks may not be intuitive

Built-In:

- Training 1630
- Training 1652/1654
- Training1670
- Training 1690

#### **Administration Training**

• Combo Change : Step-by-step instruction on how to change combinations on a built-in combination locker lock.

Portables:

• Training 1502/1525

ADA Locks:

• Training 2650

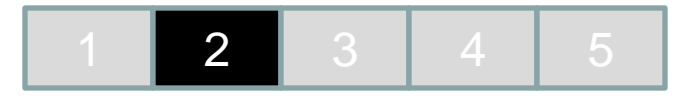

**Step 2: Decide where to put the videos on your website.**

**Example:** 

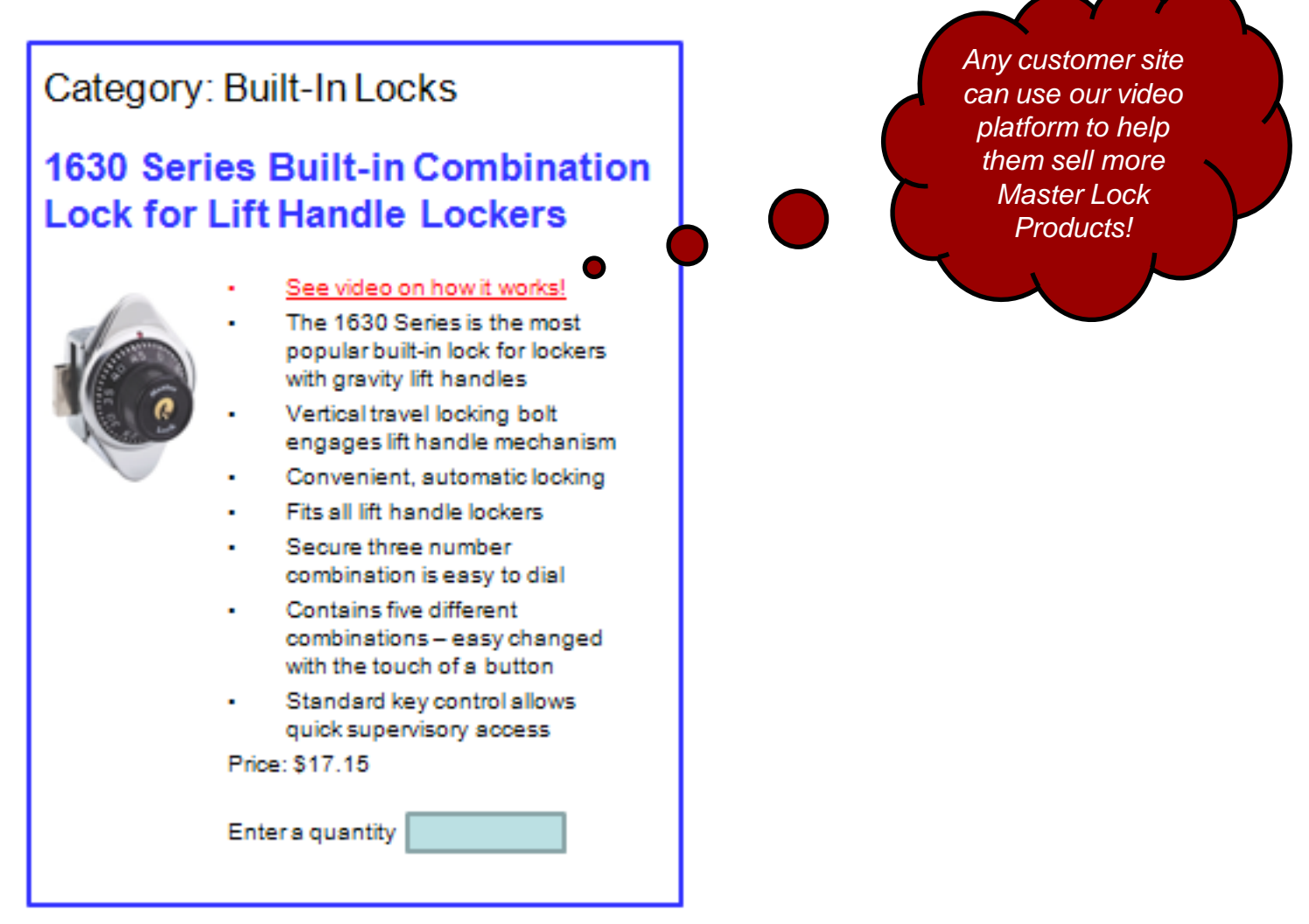

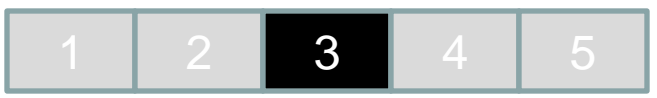

**Step 3: Go to our video sharing platform:** 

[http://www.masterlock.com/services\\_and\\_support/videos/](http://www.masterlock.com/services_and_support/videos/)

- **a) Click on the "Product Information" bin**
- **b) Click on the "Locker Locks" bin then choose which category you want to obtain the video from:**
	- **a) Portable Combination Locks**
	- **b) Built-In Combination Locks**
	- **c) ADA Locker Locks**
- **c) Select the video you want to use (repeat for each video)**

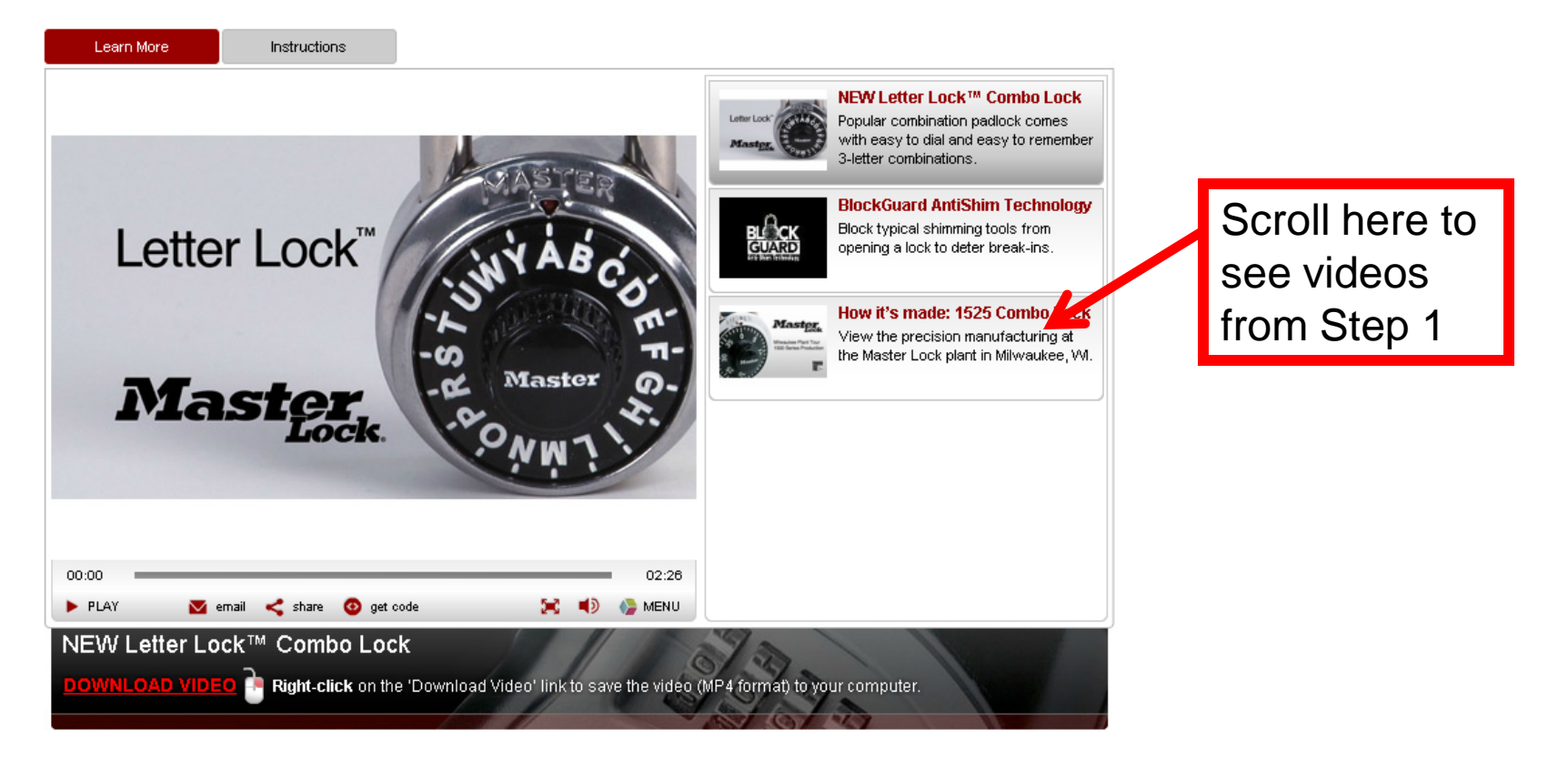

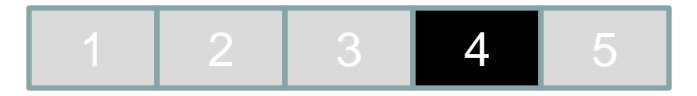

#### **Step 4: Get video link or Code for your selected video Example:**

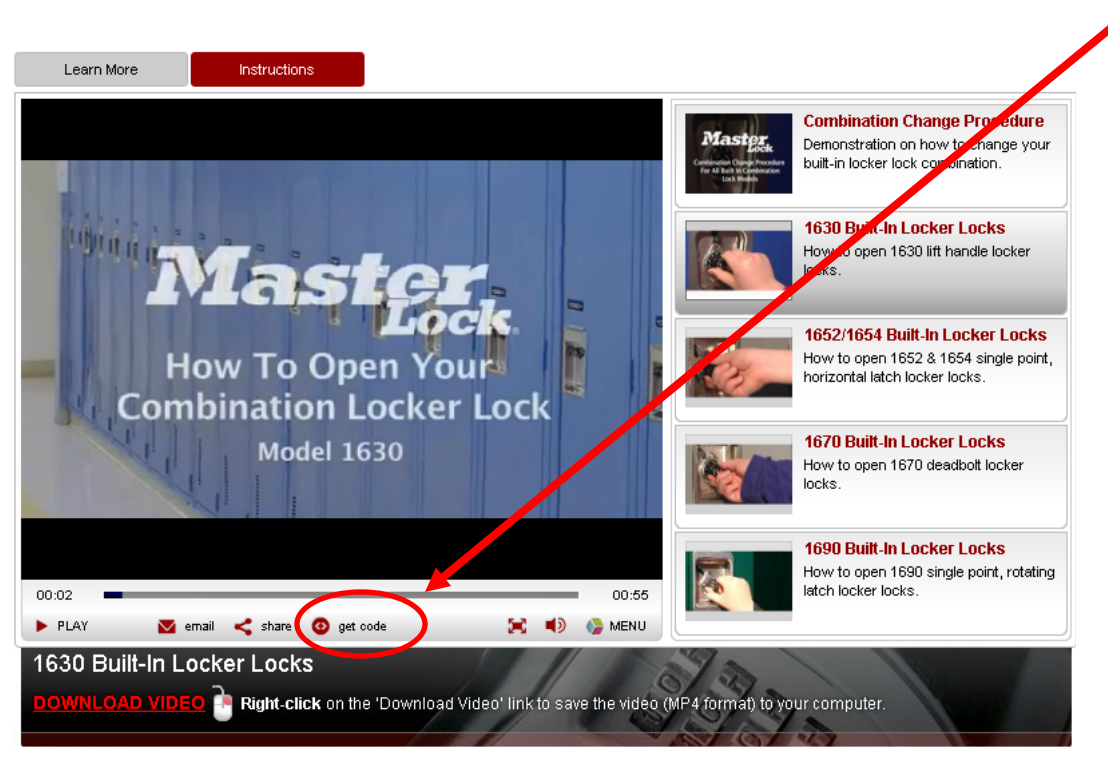

Hint: It might be best to screen shot your selection and give the screen shot to your webmaster

1. Distributors or End Users can imbed the player and video code into their web site or blog.

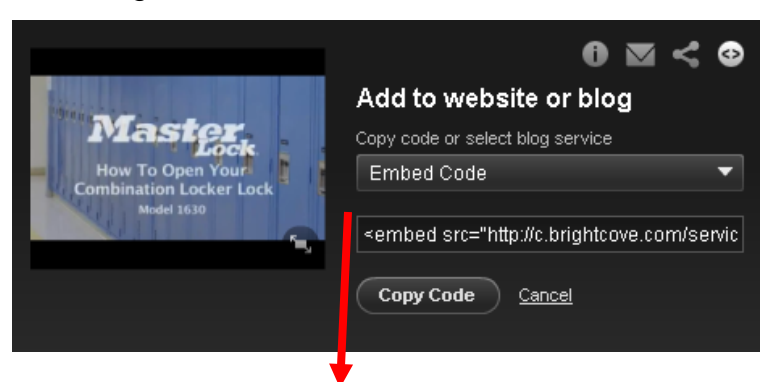

2. Click on "Get Code" and choose from drop down options of embed code or one of the blog services to obtain code to use on them.

#### <embed

src="http://c.brightcove.com/services/viewer/federated\_f8/1213900576" bgcolor="#ffffff"

flashVars="videoId=1418570256001&linkBaseURL=http%3A%2F%2Fwww. masterlock.com%2Fservices\_and\_support%2Fvideos%2Flockerlocks%2Fbuilt-

in.jsp%3Fbclid%3D1937125794001%26bctid%3D1418570256001&playerId =1213900576&viewerSecureGatewayURL=https://console.brightcove.com/s ervices/amfgateway&servicesURL=http://services.brightcove.com/services& cdnURL=http://admin.brightcove.com&domain=embed&autoStart=true&" base="http://admin.brightcove.com" name="flashObj" width="486"

height="412" seamlesstabbing="false" type="application/x-shockwave-flash" swLiveConnect="true"

pluginspage="http://www.macromedia.com/shockwave/download/index.cgi? P1\_Prod\_Version=ShockwaveFlash"></embed>

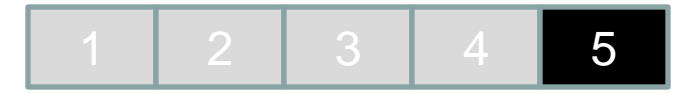

**Step 5: Give information to your Web Master to put on your website.**

**Example communication to your Web Master :** 

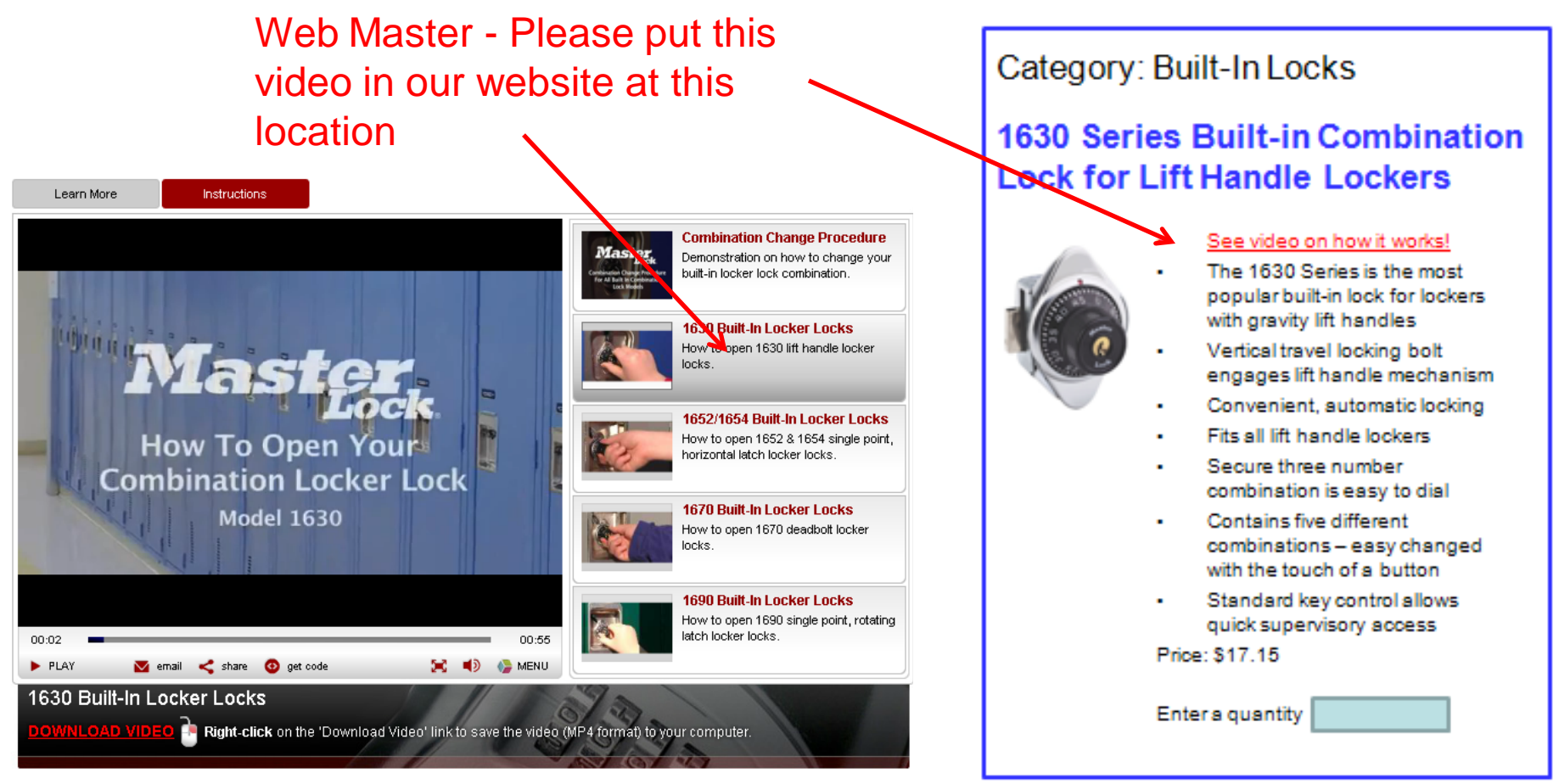

## **Optional: Subscribe Here To Get Video**

### **Updates**

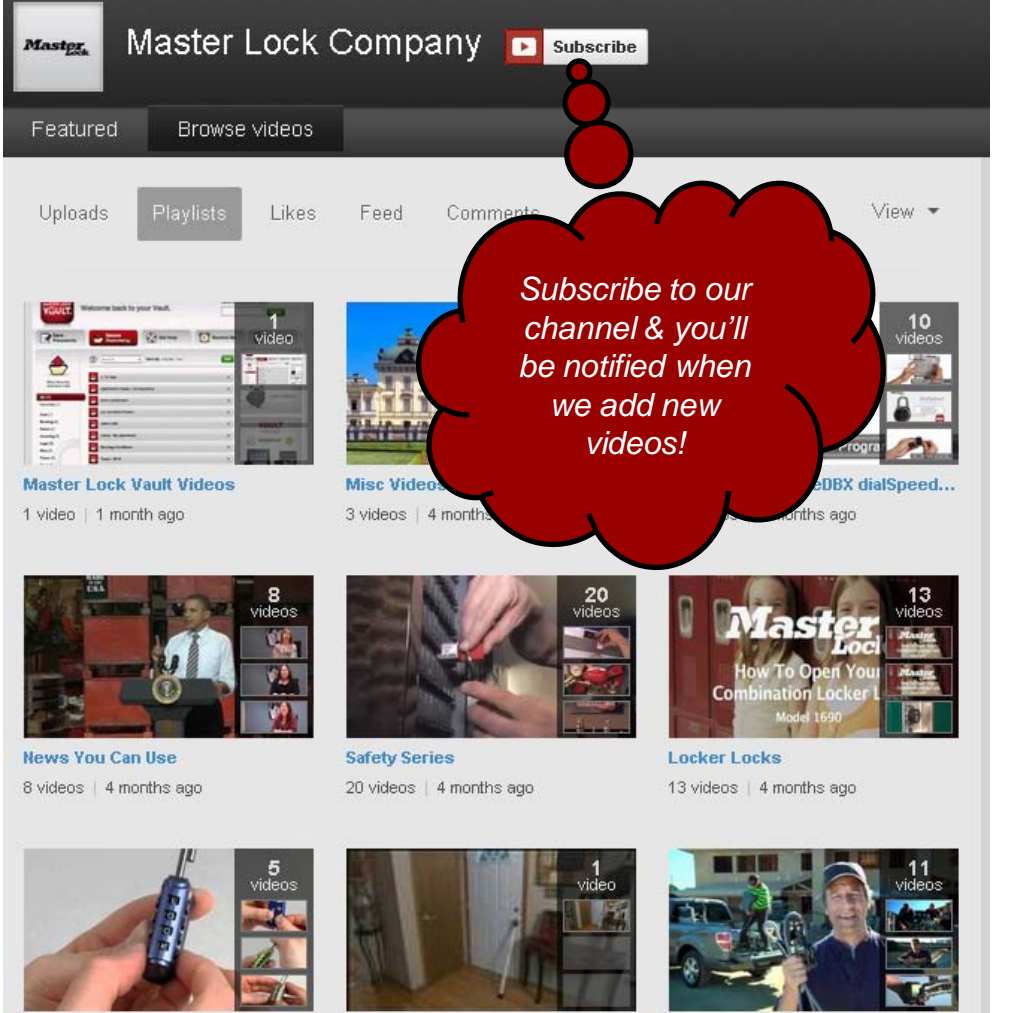

If you subscribe at the below link – whenever we update videos or add videos to our library, you will get a notification!

#### *Our YouTube Channel*

<http://www.youtube.com/user/MasterlockCompany>

8

**Luggage Locks** 5 videos | 4 months ago

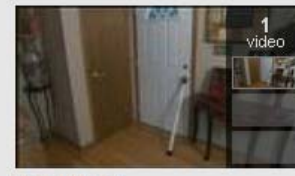

**Security Bars** 1 video | 4 months ago

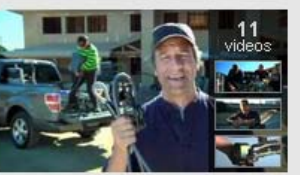

**Automotive** 11 videos | 4 months ago

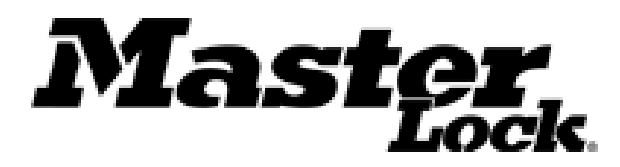

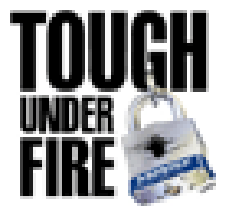

# Questions or Assistance?

Contact your Master Lock Sales Rep. or the eCommerce Team Member: Marti Gahlman at 414-766-6152 or [mgahlman@mlock.com](mailto:mgahlman@mlock.com)

Thanks for your time!